# Prenos potnih nalogov v plače

Zadnja sprememba 17/03/2021 12:44 pm CET

Kako lahko na enostaven način prenosemo potne naloge v plače.

Potne stroške obračunane na potnih nalogih lahko zelo enostavno prenesemo v obračun plač. Za to je potrebno imeti najprej urejeno povezavo obeh modulov. Uredimo jo v Nastavitvah programa na zavihku Povezave, kjer v polju Šifra uporabnika OPZ iz šifranta izberemo ustrezno šifro.

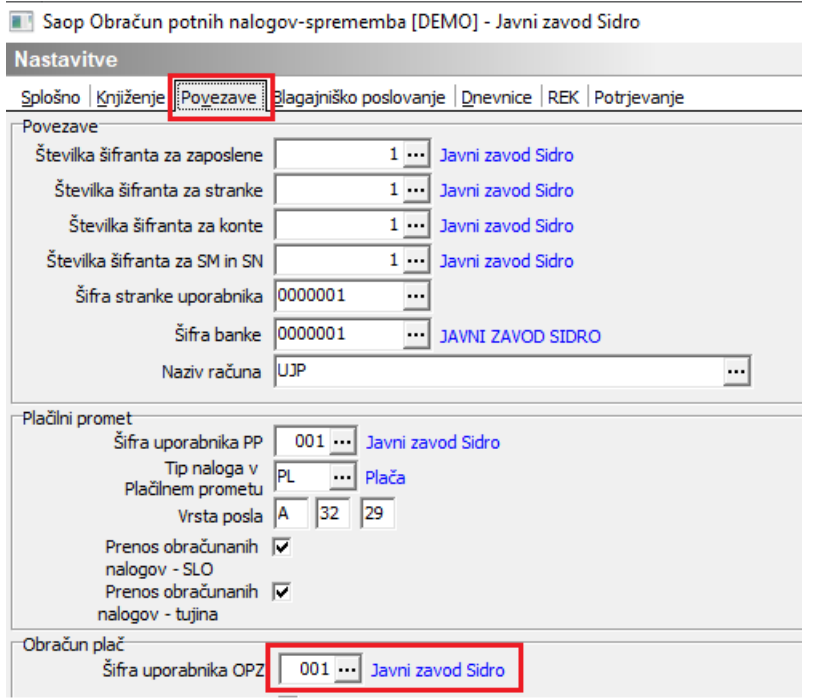

Za tem je potrebno vsako vrsto potnih stroškov, ki jih imamo vnesene v šifrantu, povezati z ustrezno vrsto obračuna v plačah. To uredimo na naslednji način: Šifranti OPN…Vrste potnih stroškov

Postavimo se na vsako od vrst, kliknemo na popravi zapis ter v polju Vrsta obračun za prenos v OPZ – do uredbe iz šifranta vrst izplačil v plačah izberemo ustrezno šifro, na katero se bodo prenesli obračunani stroški. V primeru, da obračunavamo stroške tudi nad uredbo vlade, ustrezno izpolnimo še polje Vrsta obračuna za prenos OPZ – nad uredbo – sicer lahko to polje pustimo prazno. Potrdimo.

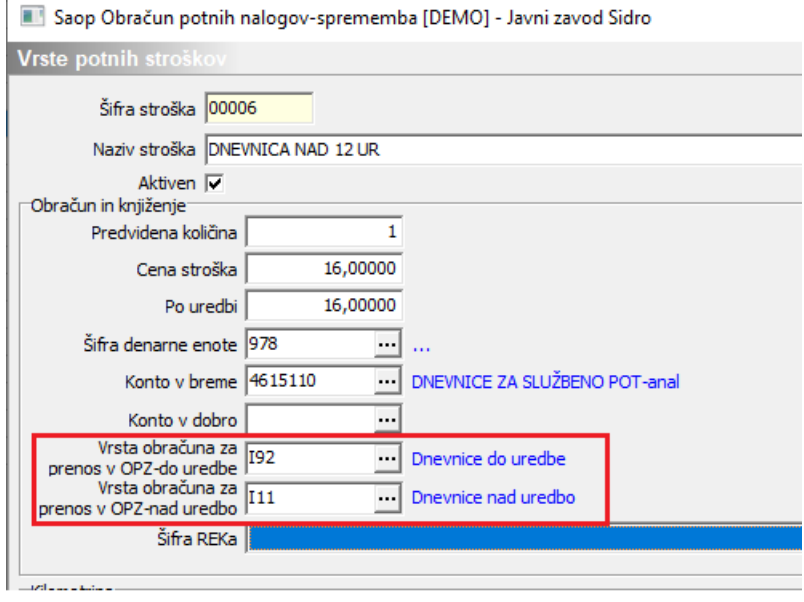

Na enak način izpolnimo polje na vseh vrstah potnih stroškov. Za hitrejši pregled in kontrolo ali smo vnesli podatek na vse vrste stroškov, si lahko preglednico uredite tako, da s pomočjo drsnika poiščete stolpec Vrsta obračuna OPZ – do ur., ga premaknete v levo nekam na vidni del preglednice in preverite ali imajo vse postavke vpisano šifro za prenos v plače.

Saop Obračun potnih nalogov [DEMO] - Javni zavod Sidro **Vreto** notaih

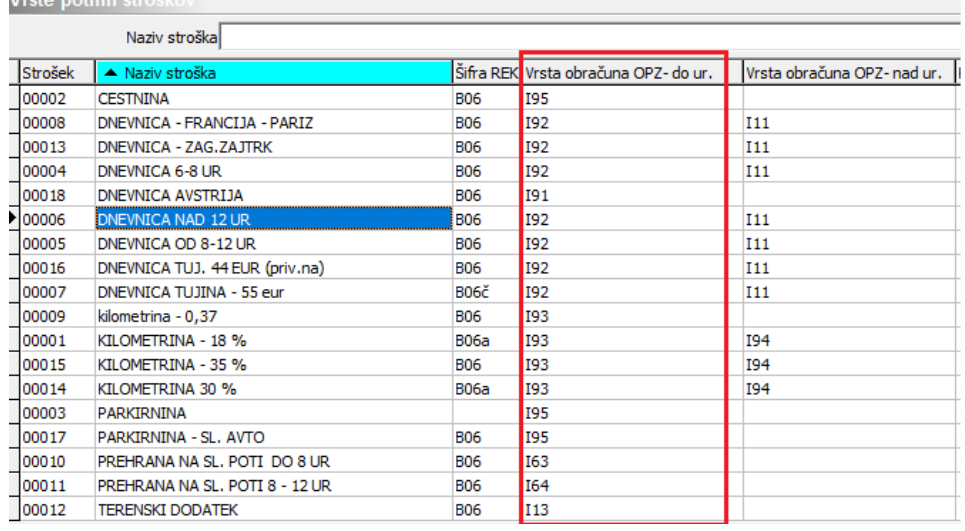

### **Na kaj moramo biti pri obračunu potnega naloga pozorni**

Pri izpolnjevanju podatkov na zavihku Obračun moramo obvezno izpolniti polja:

- Obračun izvršen
- Obračunal/a
- Pregledal in odobril

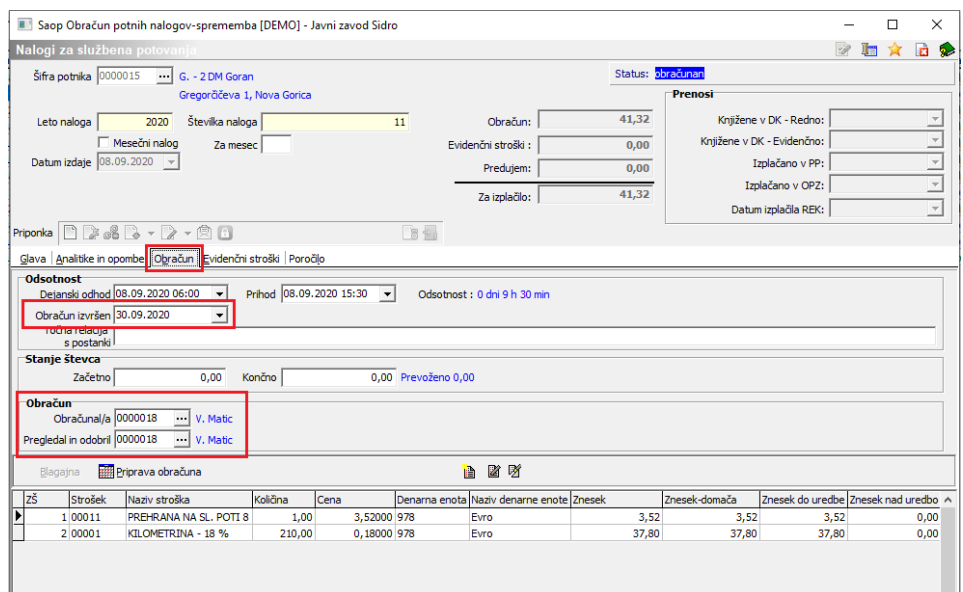

Na osnovi podatka oziroma datuma v polju Obračun izvršen se podatki prenašajo v obračun plač. To pomeni, da lahko nalog, ki ni bil pravočasno obračunan, izplačate pri naslednjem obračunu. Primer: nalog ima datum dejanskega odhoda in prihoda v septembru. Ko ste izvajali prenos podatkov v plače zaseptember, ga zaposleni še ni vrnil in obračun za ta nalog ni bil izvršen. Ko ste nalog dobili v obračun ni bilo več mogoče izplačilo pri plači za september. Takemu nalogu v polje Obračun izvršen vpišete datum v oktobru in se bo tako ob prenosu podatkov na podlagi tega datuma prenesel v obračun plač naslednjega meseca – to je oktober.

Vnos v polji Obračunal/a in Pregledal in odobril sta obvezni. Če podatka tu ne bosta izpolnjena se nalog v plače ne bo prenesel.

### **Prenos obračunanih stroškov v obračun plač**

Prenos izvedemo na preglednici potnih nalogov. Postavimo se na ikono za izvoz podatkov ter izberemo Prenos izplačil PN v OPZ.

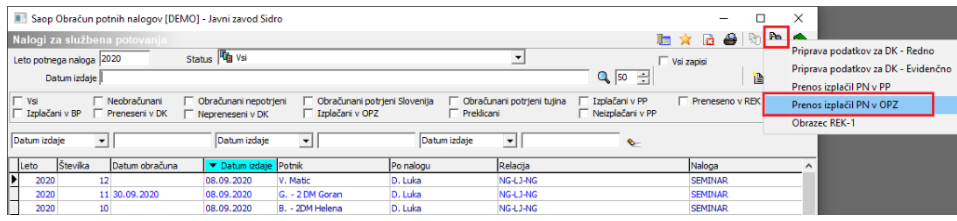

Določimo obdobje, za katerega želimo prenašati potne naloge. V primeru, da želimo prenesti samo določen potni nalog ali več nalogov, ki imajo zaporedne številke, določimo še polje Številke naloga od … do. Kliknemo na Prenesi.

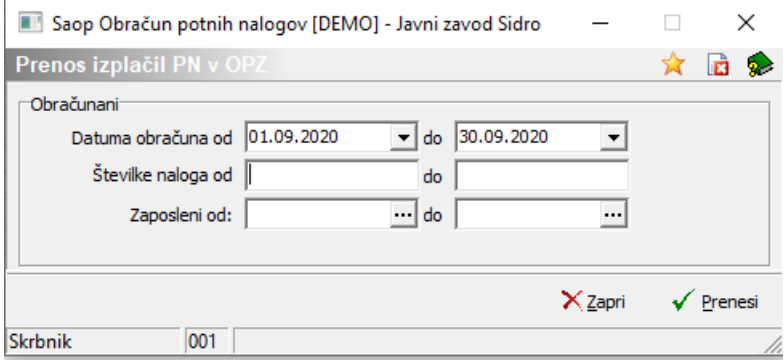

Ob prenosu se izpiše statistika prenosa, kjer moramo biti posebej pozorni na podatek v spodnjem levem kotu, kjer se zapišejo vsi uspešni in neuspešni prenosi. V primeru neuspešnih prenosov, je potrebno potem po seznamu prenosa pregledati, pri katerem zaposlenem in zaradi česa ni prišlo do prenosa ter prenos za tisti potni nalog ponoviti.

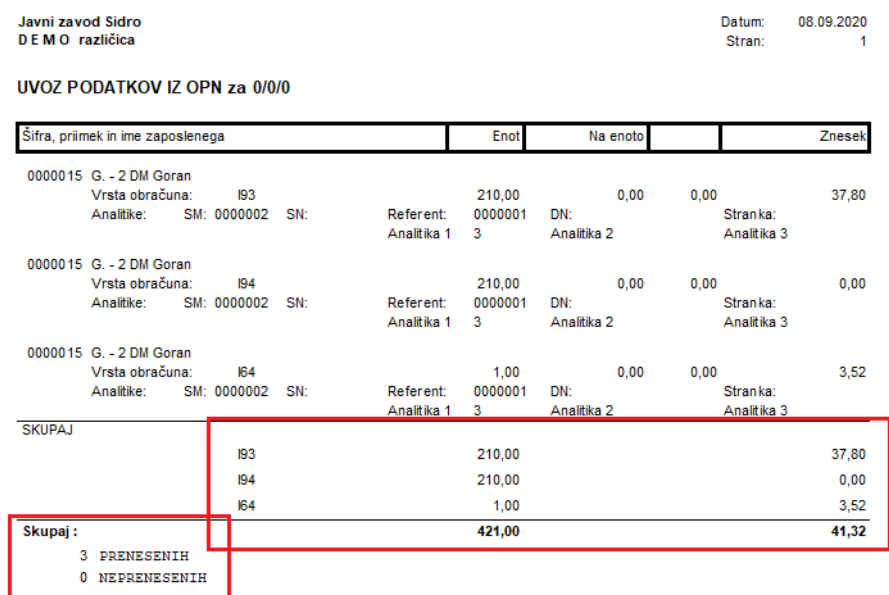

Po uspešnem prenosu so stroški preneseni v odprt obračun plač v Posredni vnos.

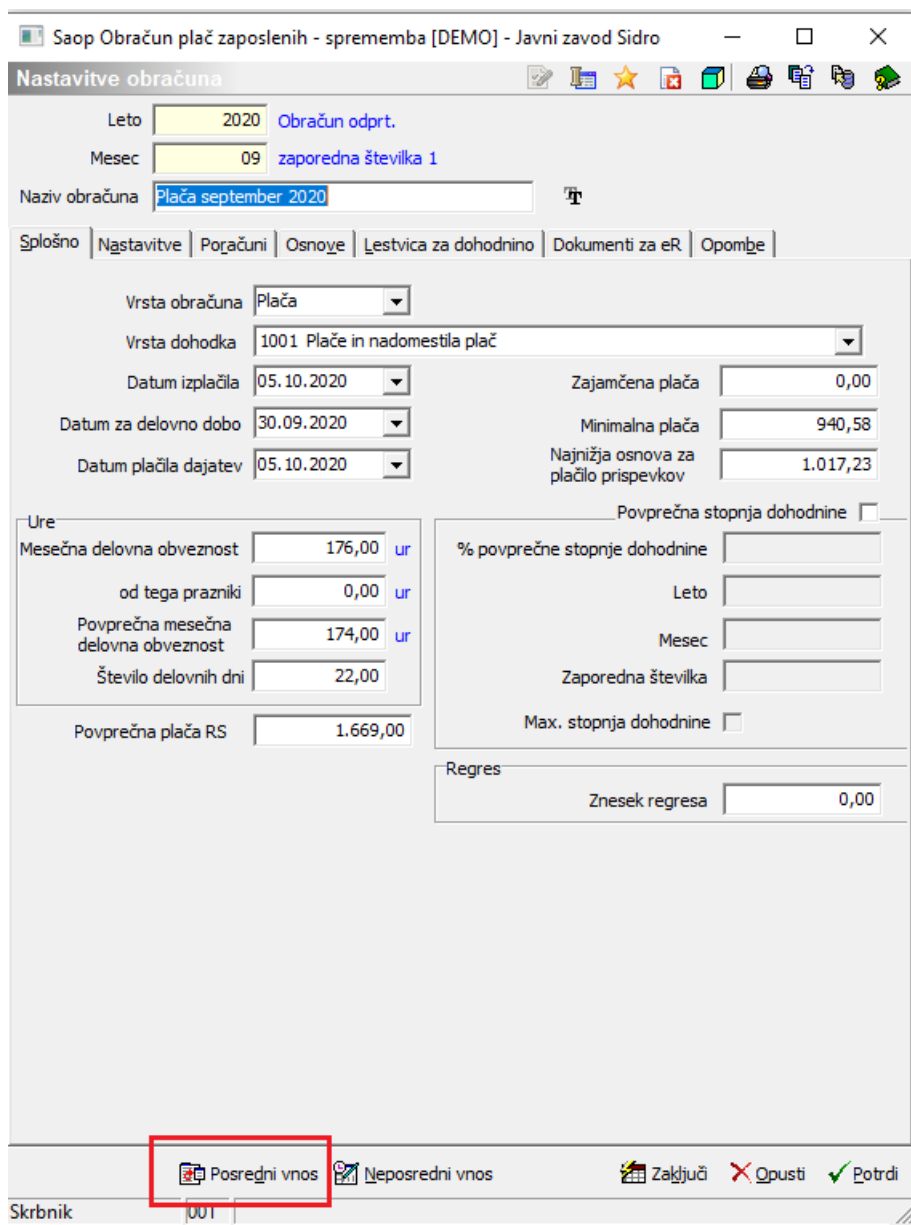

Na Posrednem vnosu lahko podatke preverimo tako, da se postavimo na zaposlenega, ki je imel obračunane potne stroške in v njegovih vrsticah preverimo, da so ti stroški preneseni.

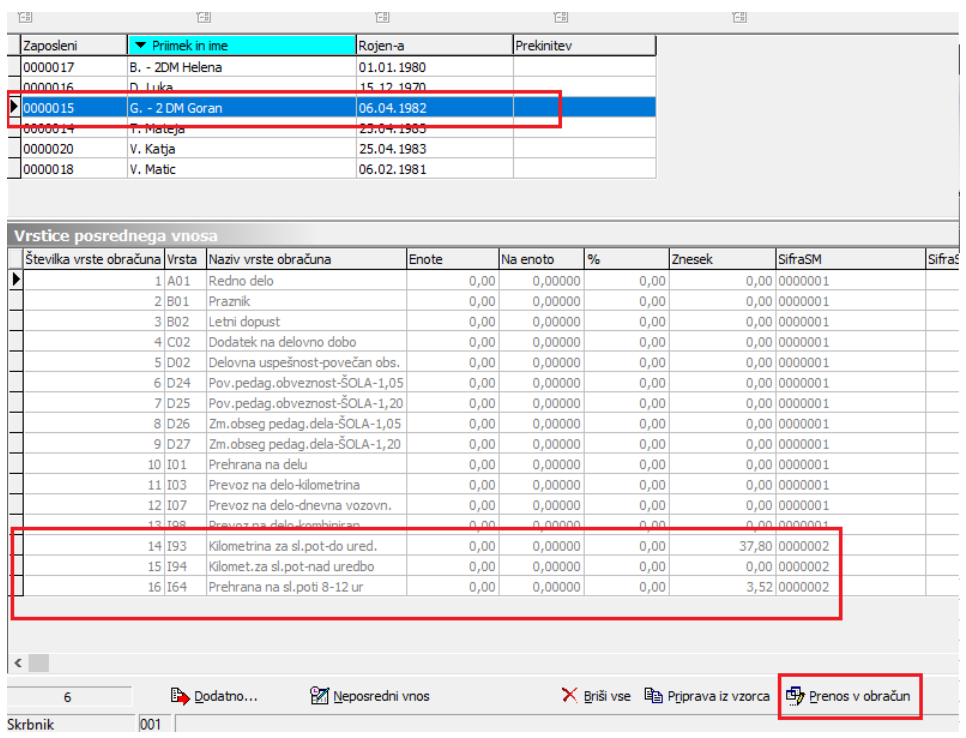

Preko gumba  $\Box$  Prenos v obračun izvedemo še prenos podatkov iz Posrednega v Neposredni vnos obračuna plač ter nadaljujemo z običajnim postopkom obračuna plač. Pri prenosu iz Posrednega v Neposredni vnos moramo biti pozorni, kaj smo s podatki, ki smo jih imeli pred prenosom potnih stroškov, že naredili:

Če smo podatke iz Posrednega vnosa pred prenosom stroškov iz Potnih nalogov že prenesli v Neposredni vnos, potem moramo ob prenosu potnih stroškov, ki so bili preneseni naknadno izbrati možnost **Samo neprenešene**.

Če podatkov, ki smo jih imeli v Posrednem vnosu pred prenosom iz Potnih nalogov še nismo prenašali v Neposredni vnos in želimo sedaj skupaj prenesti vse podatke, izberemo možnost **Vse**

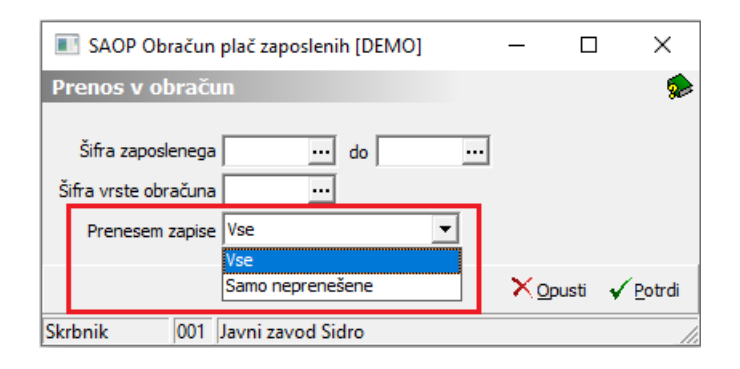

#### **Opozorilo!**

Potne stroške prenašamo iz potnih nalogov čisto na koncu, se pravi, po tem, ko smo v Posredni vnos že prenesli npr. ure iz registracije časa ali ročno vnesli ure v Posredni vnos.

## **Odklepanje potnih nalogov**

V primeru, da smo v Obračun plač prenesli potne stroške in se pri tem zmotili in bi jih radi prenesli še enkrat, jih je potrebno v programu Potni nalogi pred ponovnim prenosom odkleniti. To storimo na preglednici potnih nalogov s pomočjo gumba  $\mathcal{L}$ ≡ odklepanje . Ko kliknemo na gumb, je potrebno določiti kriterije, na osnovi katerih bomo potne naloge odklenili in tako omogočili ponovni prenos v plače.

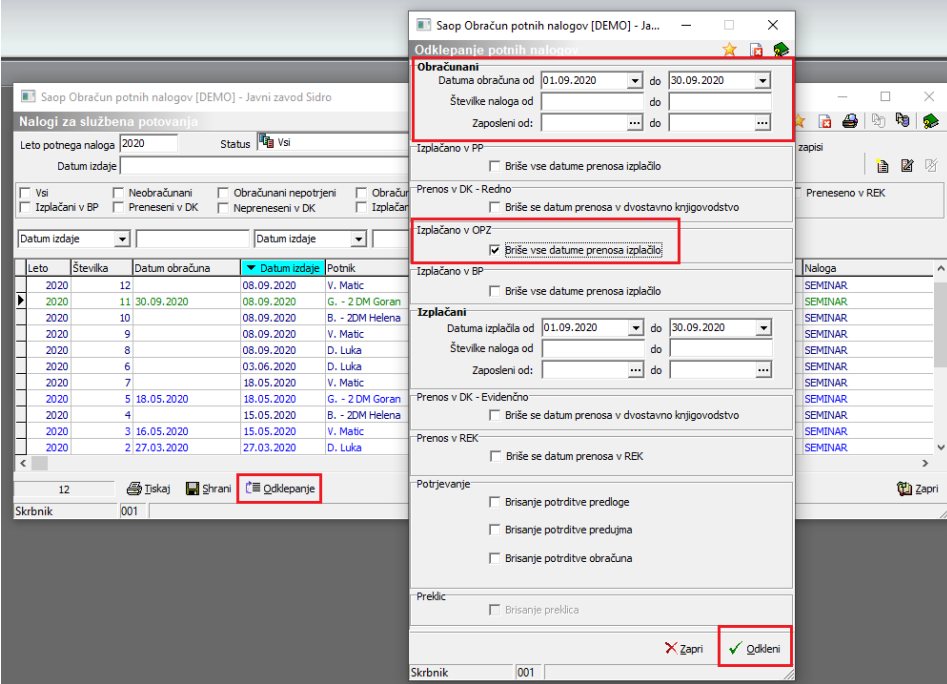

Določimo obdobje, ki smo je uporabili že pri prenosu potnih stroškov v plače. Če smo prenašali po številki naloga, določimo številko od…do. S kljukico označimo polje v razdelku Izplačano v OPZ ter kliknemo na Odkleni. Potni nalogi so tako odklenjeni in pripravljeni za ponovni prenos.

#### **Opozorilo!**

Ob odklepanju potnih nalogov se v plačah ne brišejo zapisi, ki smo jih predhodno tja prenesli. Prenesene podatke je potrebno v plačah brisati, sicer bomo imeli ob ponovnem prenosu dvojne (napačne) podatke.